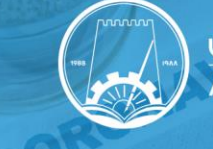

#### General Testing Guidelines

- Students are allowed to undergo either the PCR or the DPI tests.
- In case the DPI testing shows "Not Permitted/ Need Swab", you will be required to undergo a PCR test.
- Plan ahead and undergo the DPI or the PCR tests in advance as much as possible to avoid any potential delays.
- You must choose to undergo the tests at any hospital or screening center affiliated to the National Screening Program. You will then receive the test results via the ALHOSN App.
- The test result should be submitted to the ORS system within 4 days from the date of receiving the result.
- If a student's test result is positive, s/he must submit it to the ORS system and immediately inform the College.

### On-Campus DPI Testing Center

- Students have the option to undergo a free of charge DPI tests on campus.
- DPI tests are conducted at J1 Building (for Dentistry students) and at Sheikh Zayed Hall (for all the other students), from Sunday till Thursday, from 9:00 am to 6:00 pm.
- Please book an appointment at least 24 hours in advance, since a limited number of persons is allowed to undergo the test at the same time.
- For appointments, please contact Mr. Abdelsamad at 06-7056134 or a.abdulkader@ajman.ac.ae. Dentistry students should refer to the college secretary to book their appointment.
- It is essential to abide by the designated time slot to ensure a safe testing process and avoid any delays.
- Please bring your Emirates ID and make sure that ALHOSN app is functioning on your mobile.
- If the DPI test shows that a nose swab is required, the student will be asked to undergo a free of charge test at the Laser Testing Center - Emirates Hospitality Center Ajman.

### Submission of Test Results and Generation of QR Codes

- Upon undergoing the test and receiving the result, please fill the online form on the following link <https://ors.ajman.ac.ae/Requests/COVID/COVIDResult.aspx> and upload the test result. The ORS system will start accepting submissions for the QR code on December 6, 2020.
- You will receive the QR Code by email within 24 hours from the time of submission.
- The QR code will be valid for 14 days from issuance date.
- If you have an existing valid QR Code, please check its expiry date (shown on the ORS system, under "My Profile" tab) and renew it accordingly by conducting another test and following the same steps.

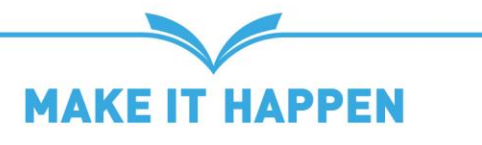

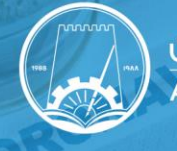

## **إرشادات العامة للفحوصات:**

- يمكن للطلبة اختيار إجراء فحص مسحة الأنف PCR أو فحص الليزرDPI، فكلاهما مقبولان.
- في حال أظهر افحص DPI نتيجة "غير مسموح به / بحاجة إلى مسحة"، سيُطلب منك إجراء فحص.PCR خصّص وقتًا كافيًا لإجراء فحص DPI أو PCR لتجنب أي تأخير محتمل في استلام النتيجة.
- يجب اختيار مركز / جهة الفحص بعناية من خلال التأكد من أنّ نتيجة الفحص ستظهر على تطبيق ALHOSN للهاتف المحمول، خصوصًا أنّ هذه الميزة متوفّرة في مرافق اختبار محدّدة.
	- يمكنكم تقديم نتيجة الفحص على نظام ORS في غضون 4 أيام من تاريخ استلام النتيجة.
- في حال جاءت نتيجة فحص PCR إيجابية، يتعيّن على الطالب(ة) تقديمها على نظام ORS وإخطار الكلية على الفور.

# **مركز فحص DPI داخل الحرم الجامعي**

- يتوفر للطلبة خيار إجراء فحوصات DPI مجانًا داخل الحرم الجامعي.
- تتوفر فحوصات DPI في مبنى 1J (طلبة طب الأسنان) وفي قاعة الشيخ زايد (لجميع الطلبة الآخرين)، من الأحد إلى الخميس، من الساعة 9:00 صباحًا حتى الساعة 6:00 مساءً.
- يرجى حجز موعد قبل 24 ساعة على الأقل لإجراء الفحص حيث يُسمَح لعدد محدود من الأشخاص إجراء الفحص في نفس الوقت.
	- للمواعيد، يرجى الاتصال بالسيد عبد الصمد على الرقم 7056134-06 أو على البريد الإلكتروني <u>[a.abdulkader@ajman.ac.ae](mailto:a.abdulkader@ajman.ac.ae)</u> يتعيّن على طلبة طب الأسنان مراجعة سكرتير الكلية لحجز موعدهم.
		- من الضروري الالتزام بالفترة الزمنية المحددة لضمان عملية فحص آمنة وتجنّب أي تأخير.
- يرجى إحضار بطاقة الهوية الإماراتية الخاصة بكم، والتأكد من أن تطبيق الحصن ALHOSN يعمل بشكل صحيح على هاتفكم المحمول.
- في حال أظهر فحص DPI نتيجة "غير مسموح به / بحاجة إلى مسحة"، سيُطلب منك الانتقال إلى مركز فحص الليزر مركز الإمارات للضيافة بعجمان - لإجراء اختبار PCR مجاني.

### **تقديم نتائج الفحص والحصول على رموز QR**

- عند إجراء الفحص واستلام النتيجة، يرجى ملء النموذج عبر الإنترنت على الرابط التالي: <u>( <https://ors.ajman.ac.ae/Requests/COVID/COVIDResult.aspx> في CRS في</u> قبول التقديم للحصول على رمز QR في 6 ديسمبر .2020
	- ستتلقى رمز QR عبر البريد الإلكتروني خلال 24 ساعة من وقت التقديم.
		- سيكون رمز QR صالحًا لمدة 14 يوم من تاريخ الإصدار.
	- إذا كان لديك رمز QR صالح حاليًا، فيرجى التحقق من تاريخ انتهاء صلاحيته (الموضح في نظام ORS، ضمن علامة "ملفي الشخصي") والترتيب لتجديده وفقًا لذلك عن طريق إجراء فحص آخر واتباع نفس الخطوات.

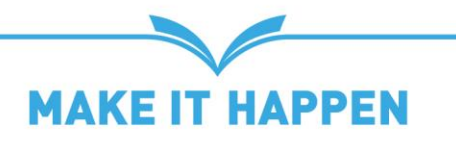